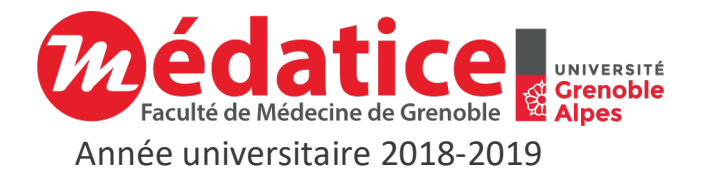

# **Guide de la sonorisation des ressources pédagogiques au studio**

# 1. RESERVER DES SESSIONS DE SONORISATION AU STUDIO

#### EVALUATION DU NOMBRE DE SESSIONS NECESSAIRES

En moyenne **1 heure d'enseignement magistral en présentiel = 30 minutes de commentaire enregistré**

Une session de 2 heures permet d'enregistrer à minima l'équivalent de 2 heures de cours magistral.

## AVANT DE RESERVER

Consultez le calendrier en ligne pour connaître les sessions réservables selon vos disponibilités : **http://studio.medatice.fr**

4 sessions d'enregistrement de 2 heures peuvent être réservées tous les jours du **lundi au vendredi** :

- **Session de 8h30-10h30**
- **Session de 10h30-12h30**
- **Session de 13h30-15h30**
- **Session de 15h30-17h30**

**Une plage horaire est disponible à la réservation si elle n'est pas indiquée comme occupée dans le calendrier en ligne.**

# POUR RESERVER

Selon les disponibilités du calendrier, envoyez votre demande de réservation d'une ou plusieurs sessions **par courriel à studio@medatice.fr** en précisant pour chaque session :

- Le niveau de formation concerné : PACES, 2A (DFGSM2), 3A (DFGSM3), Pôle (S1, S2, S3, T4, T5), DES, formation continue (DU)
- Le semestre : S1 / S2
- L'intitulé de l'UE ou du module
- L'intitulé du ou des documents PowerPoint à sonoriser
- L'intitulé et la date (si connue) de la Séance d'Enseignement Présentiel interactif (SEPI) associée aux documents sonorisés

Une confirmation de réservation vous sera envoyée par retour de courriel.

# EN CAS D'ANNULATION OU DE RETARD

Merci de nous faire part de votre annulation par courriel à **studio@medatice.fr**

# 2. PREPARER LES DOCUMENTS POUR L'ENREGISTREMENT

**Pour un premier enregistrement au studio d'un document PowerPoint :** apportez sur une clé USB :

- Une fiche de présentation courte de vous-même : titre, prénom, nom et courte description
- Une photo de vous afin d'illustrer le document sonorisé
- Une fiche de présentation générale des cours à sonoriser avec les informations suivantes pour chaque document : le titre exact qui sera affiché dans les interfaces du site web ou du DVD, le niveau de formation concerné (PACES, 2A (DFGSM2), 3A

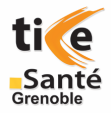

(DFGSM3), Pôle (S1, S2, S3, T4, T5), DES, formation continue…), le semestre d'étude (S1 / S2), l'intitulé et le code de l'UE ou du module dans lequel est utilisé le document

- Votre ou vos documents MS PowerPoint à sonoriser mis en forme avec le masque du modèle institutionnel
- Les éventuels fichiers vidéo et sonores doivent être apportés à part sur le clé USB

#### **Pour une mise à jour d'un document déjà sonorisé au studio** :

- Les modifications des diapositives seront à réaliser au studio avec l'ingénieur multimédia sur les fichiers précédemment sonorisés
- Vous pouvez cependant apporter de nouvelles diapositives, vidéos ou images sur une clé USB

# CREATION ET MISE EN FORME DES DOCUMENTS POWERPOINT

#### Utilisation du modèle institutionnel PowerPoint

**Il est impératif d'utiliser le modèle institutionnel** pour la mise en forme de vos documents MS PowerPoint. Les modèles institutionnels au format pptx avec la charte graphique adaptée à votre formation sont disponibles en téléchargement sur la page **http://studio.medatice.fr**

#### *Modèle PACES 2018-2019 :*

*http://www-sante.ujf-grenoble.fr/SANTE/cms/docs/modele/2018/modele\_paces\_01\_2018.pptx*

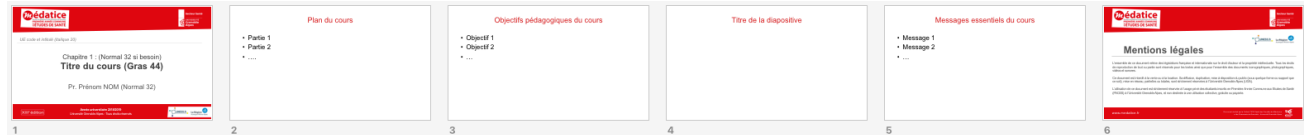

#### *Modèle Médecine 2018-2019 DFGSM/DFASM/DES (après la PACES) :*

*http://www-sante.ujf-grenoble.fr/SANTE/cms/docs/modele/2018/modele\_medecine\_01\_2018.pptx*

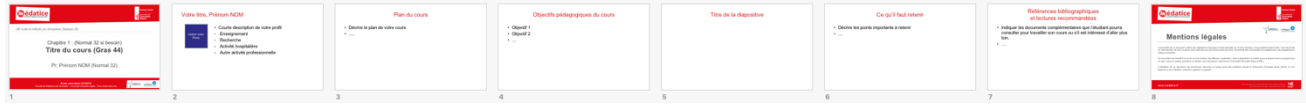

### *Modèle Pharmacie 2018-2019 DFGSP/DFASP (après la PACES) :*

*http://www-sante.ujf-grenoble.fr/SANTE/cms/docs/modele/2018/modele\_pharmacie\_document\_01\_2018.pptx*

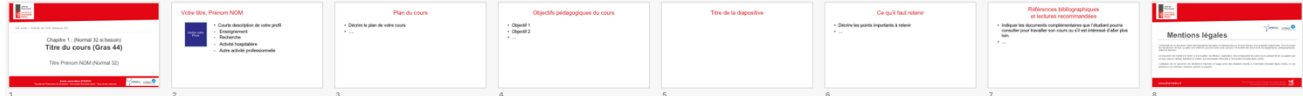

#### *Modèle Biomedtech Licences-Maitrises 2018-2019 :*

*http://www-sante.ujf-grenoble.fr/SANTE/cms/docs/modele/2018/modele\_bmt\_01\_2018.pptx*

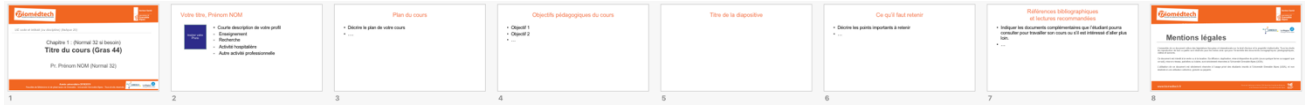

#### Conseils de création du document PowerPoint

- 1 cours magistral d'1 heure = 1 cours enregistré de 30 minutes # 20 diapositives
- Idéalement un document sonorisé ne devrait pas durer plus de 20 minutes et ne jamais dépasser 30-40 min d'écoute (si besoin organiser la présentation en plusieurs documents (chapitres) de 15 à 20 minutes) - Eviter les diapositives de plus 3 minutes
- Chaque diaporama doit contenir les 3 éléments suivants :
- o Le *plan* du cours sur une diapositive en début de diaporama
- o Les *objectifs pédagogiques* du cours (*learning objectives*)
- o Les *messages essentiels du cours* en fin de diaporama (*take home message*)
- o Un *lexique français-anglais* des mots clés en fin de diaporama (*glossary*) si le document est en anglais
- Le pointeur de la souris n'étant pas enregistré il faut en tenir compte en utilisant des animations

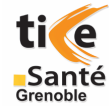

#### Conseils de mise en forme du document PowerPoint

- Utiliser IMPERATIVEMENT le masque des diapositives sans le surcharger (Ne pas modifier manuellement les couleurs ou la taille des titres ou des paragraphes d'une diapositive à l'autre, ne pas numéroter les pages, ne pas ajouter d'en-tête ou de pied de page)
- Utiliser un **fond blanc uni** et la couleur noire pour le texte afin d'avoir le meilleur contraste
- Utiliser une police de caractère lisible sur un écran : Arial ou Verdana
- Utiliser une taille de texte de 20 points ou plus
- Limiter le nombre de couleurs par diapositive à 3
- Utiliser des phrases courtes et de petits tableaux
- Limiter à 40 ou moins le nombre de mots par diapositive
- Utiliser les couleurs ou les caractères gras ou italiques pour mettre en valeur les mots clés mais avec modération
- Utiliser des animations simples : limitez-vous à l'utilisation de l'animation « apparaître » (ne surtout pas utiliser l'option « masquer au prochain »  $\rightarrow$  faire plusieurs diapositives)
- Ne pas utiliser de transition entre les diapositives
- Ne pas utiliser d'effets sonores
- Eviter les liens hypertextes car ne sont cliquables que sur la version pdf du document
- Les médias insérables dans les diapositives doivent être au format jpg ou png pour les images fixes, mp4 pour les vidéos
- Ne pas insérer des animations au format gif ou flash, ni aucun autre objet interactif

#### Conseils de préparation du commentaire

Il est conseillé de préparer un script de préférence dans le champ « commentaire » en bas de page de chaque diapositive de PowerPoint. Si vous rédigez votre script dans Word alors écrire le commentaire de chaque diapositive sur une page unique différente pour chaque diapositive.

# UTILISATION DE L'ANGLAIS EN 2E ET 3E ANNEES DE MEDECINE

Depuis la rentrée 2014 les textes des diapositives des cours de 2e et 3e années de médecine doivent être **100% en anglais** avec une **sonorisation en français ou en anglais**.

Pour vous assister dans la création de vos documents et la préparation de votre sonorisation, vous pouvez joindre l'équipe pédagogique d'anglais par l'intermédiaire de Mme Camille BIROS : **camille.biros@ujf-grenoble.fr**

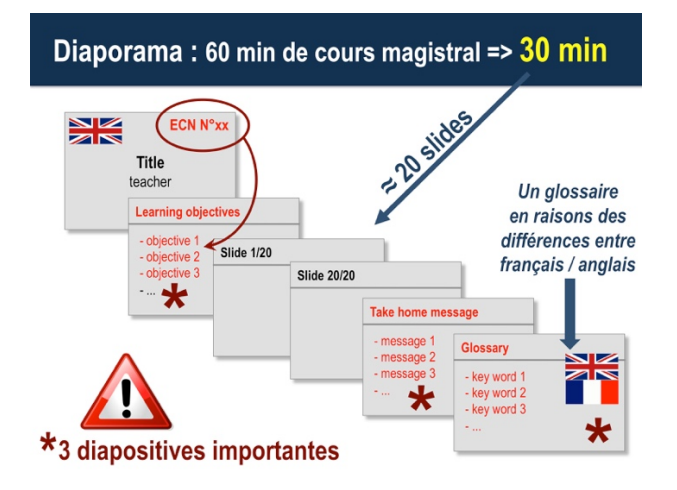

# 3. AU STUDIO D'ENREGISTREMENT

# ACCEDER AU STUDIO

Le studio d'enregistrement mis à votre disposition est situé dans le Laboratoire d'Anatomie de la Faculté de Médecine de Grenoble (LADAF). Il est situé sur le campus santé de Grenoble Universités (UJF) au niveau N-1 du bâtiment Jean Roget.

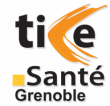

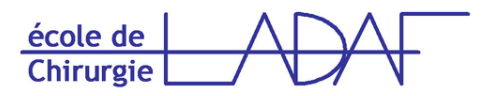

Laboratoire d'Anatomie Des Alpes Françaises

Bâtiment Jean Roget Facultés de Médecine et de Pharmacie de Grenoble Domaine de la Merci 38706 LA TRONCHE

#### La faculté est proche de l'Hôpital Nord de Grenoble (Hôpital Michallon).

- Si vous venez en voiture, prenez la direction Hôpital Nord, la Faculté est sur l'avenue du Maquis du Grésivaudan, l'entrée est place du Commandant Nal dont la statue orne un mémorial de la Résistance.
- Si vous venez en tramway, prenez la ligne B et descendez à l'arrêt Michallon. En tournant le dos à l'hôpital, traverser les rails du tramway, suivez un chemin dallé qui monte à travers un petit parc, vous arrivez au pied du bâtiment de la Faculté devant l'entrée du Laboratoire.

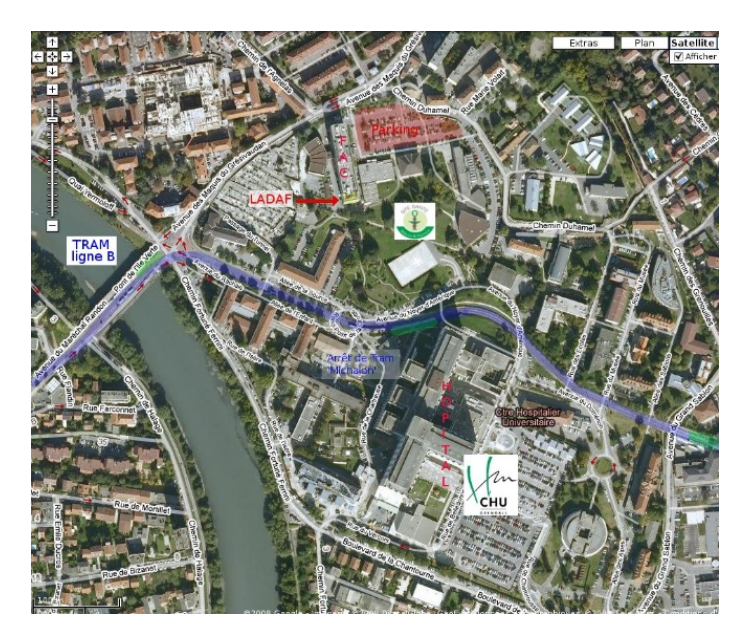

# ROLE DE L'INGENIEUR MULTIMEDIA

L'ingénieur multimédia présent au studio a pour rôle de réaliser la captation de votre commentaire et de produire le document final. Il peut vous conseiller dans la mise en forme de votre document et vous assister dans l'intégration de vidéos **mais en aucun cas ne mettra en forme votre document**.

**Il est impératif de respecter et d'utiliser le masque du modèle institutionnel AVANT la session de sonorisation qui est un temps dédié à l'enregistrement mais pas à la finalisation du document à sonoriser ou à la correction des erreurs orthographiques**.

Le studio reste à votre disposition pour vous conseiller et réaliser les projets audio-visuel les plus ambitieux comme les plus simples. La demande doit être faite en amont (3 mois).

# QUELQUES CONSEILS FACE AU MICRO…

#### *SOYEZ SINCÈRE*

Imaginez que vous parlez à un ami ou à un petit groupe d'amis, à qui vous expliquez un concept. On doit sentir que vous avez envie de transmettre et que vous êtes **passionné** par le sujet. Vous direz « **je** », sans vous cacher derrière un « nous » ou un « on » impersonnel et vous adresserez à l'apprenant avec un vouvoiement singulier. La relation établie est à la fois directe et respectueuse ! N'employez jamais le « tu », vous risqueriez d'être trop paternaliste.

#### *SOYEZ HUMBLE*

Ne prenez pas un ton professoral. Sachez restez proche de vos lecteurs dans vos propos et mettez-vous à leur place : ils veulent apprendre mais ne connaissent pas le sujet et ont peur que ce soit trop compliqué pour eux. **Rassurez-les** régulièrement sur leur capacité́à apprendre et sur le chemin qu'ils ont déjà̀parcouru en consultant les chapitres précédents ! Mais ne les infantilisez pas pour autant, il faut trouver la bonne distance.

#### *SOYEZ ENTHOUSIASTE COMME UN ANIMATEUR DE RADIO*

Il est facile d'être ennuyeux lorsqu'on fait une vidéo, surtout un screencast. Imaginez que vous êtes un animateur de radio : parlez à voix haute et intelligible, avec **beaucoup d'enthousiasme**. Et n'hésitez pas à insuffler de l'enthousiasme et à **sourire** lors de la prise de son, cela s'entend, même en voix off.

www.medatice.fr - Cellule TICE Santé - Faculté de Médecine de Grenoble - Université Grenoble Alpes

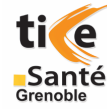